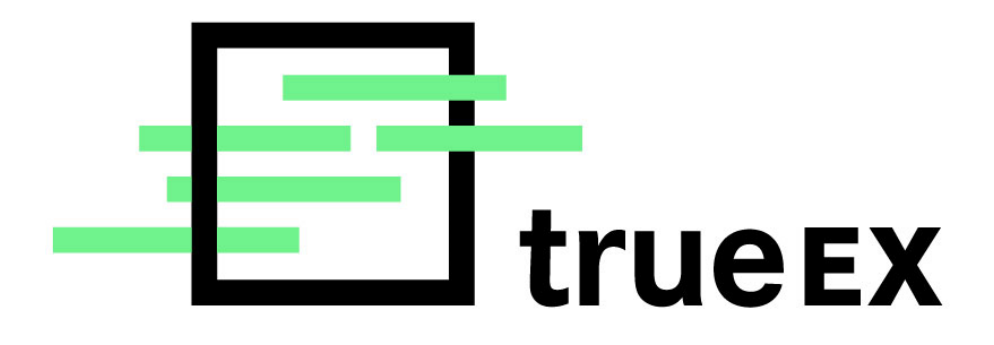

# **Disaster Recovery Test Plan**

October 2017

# **Table of Contents**

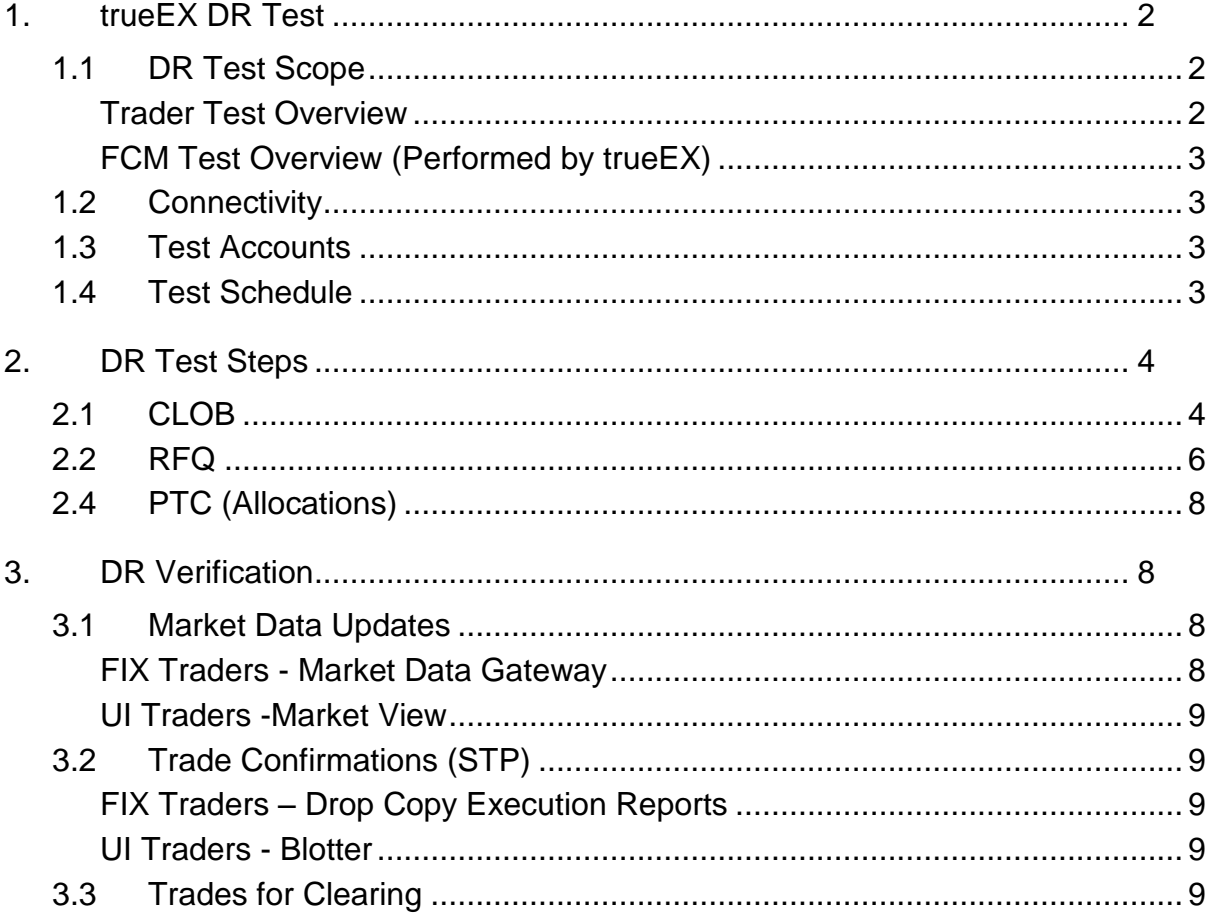

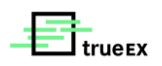

# <span id="page-2-0"></span>1. trueEX DR Test

The trueEX DR test will focus on demonstrating a complete workflow of trading on the trueEX platform - including FCMs setting credit limits and managing their client's access to trueEX, Participants submitting orders, executing and clearing trades on the trueEX (both the Exchange and SEF) platforms, and all parties verifying that the trades are correctly reflected at the clearinghouse. The FIX gateway and /or the Drop Copy gateway must be verified following trade execution. When testing has been completed, it must be verified that all test trades have been deleted from production systems.

Please note: trueEX will act as the FCM for all participants in the DR tests.

### <span id="page-2-1"></span>1.1 DR Test Scope

The scope of this document is to describe:

- The required configuration and setup required prior to starting the DR test
- DR Operation (timing, coordination, etc)
- The test cases the Participants will perform on the trueEX platform and the anticipated results of these tests.

This document is to be used in conjunction with the latest version of the CLOB & RFQ FIX Specifications. Reach out to [onboarding@trueex.com](mailto:onboarding@trueex.com) for more information.

The document is organized based on upon the message flows for each of the pretrade credit, trade and post-trade phases of the trade life cycle. These test cases will support both Participants and FCMs. The Participant test cases describe the FIX messaging dialog between a market maker and their counterparty. If the Participant is not using FIX, the test cases will support order entry and execution via the trueEX UI. FCM test cases will be performed by trueEX using the trueEX UI.

#### <span id="page-2-2"></span>**Trader Test Overview**

- CLOB (FIX & UI)
	- Post resting orders for outrights & switches
	- Execute outrights & switches
	- View order and trade history in the true EX UI Blotter (UI trades only)
- RFQ (FIX & UI)
	- Originate and execute a butterfly trade
- PTC (FIX & UI)
	- Cleared Termination
	- Allocation
	- CME/LCH Query
- RFQ Streaming (FIX)

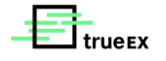

### <span id="page-3-0"></span>**FCM Test Overview (Performed by trueEX)**

- Using the true EX UI & Traiana FIX interface:
	- Set push credit limits for a Participant firm
	- Suspend a Participant's clearing route
	- Adiust push credit limits and receive notification if a Participant firm breaches a limit.
	- Update a participant firm to have a Plus one credit limit

### <span id="page-3-1"></span>1.2 Connectivity

Trading Participants in the DR test may connect to the trueEX platform via FIX or our web-based user interface (UI).

#### ● **FIX Clients**

FIX clients are assumed to have an existing application that is able to connect to the trueEX FIX Gateway.

#### ● **UI Clients**

UI clients will connect to the trueEX platform by using one of the following supported web browsers:

- Internet Explorer 11
- Google Chrome

### <span id="page-3-2"></span>1.3 Test Accounts

Participants will use their current trueEX production accounts for testing.

trueEX will allow clients to perform DR Connectivity (ping) tests on:

- Saturday, September  $9<sup>th</sup>$
- Saturday, September 23rd

Please contact trueEX directly for IP address information @ 646-786-8526 or [support@trueex.com.](mailto:support@trueex.com)

### <span id="page-3-3"></span>1.4 Test Schedule

The FIA DR Test is scheduled for Saturday, October 14, 2017. The following schedule will apply to the test:

- Pre-open @ 8:30 AM EST
- Open @ 9:00 AM EST
- Close @ 1:00 PM EST

All participants are expected to have conducted basic login and connectivity checks. The test times are subject to change, pending confirmation by all parties.

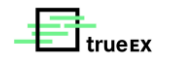

When the market closes at 1:00 PM EST, users will be informed of the close and the platform will no longer accept orders. They will be able to access their blotters. Participant and FCM Admins will have full access as well.

# <span id="page-4-0"></span>**2.** DR Test Steps

This test plan assumes one FCM Admin (if participating), one UI trader, and one FIX trader to verify that the full trading life cycle is supported by all parties.

<span id="page-4-1"></span>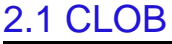

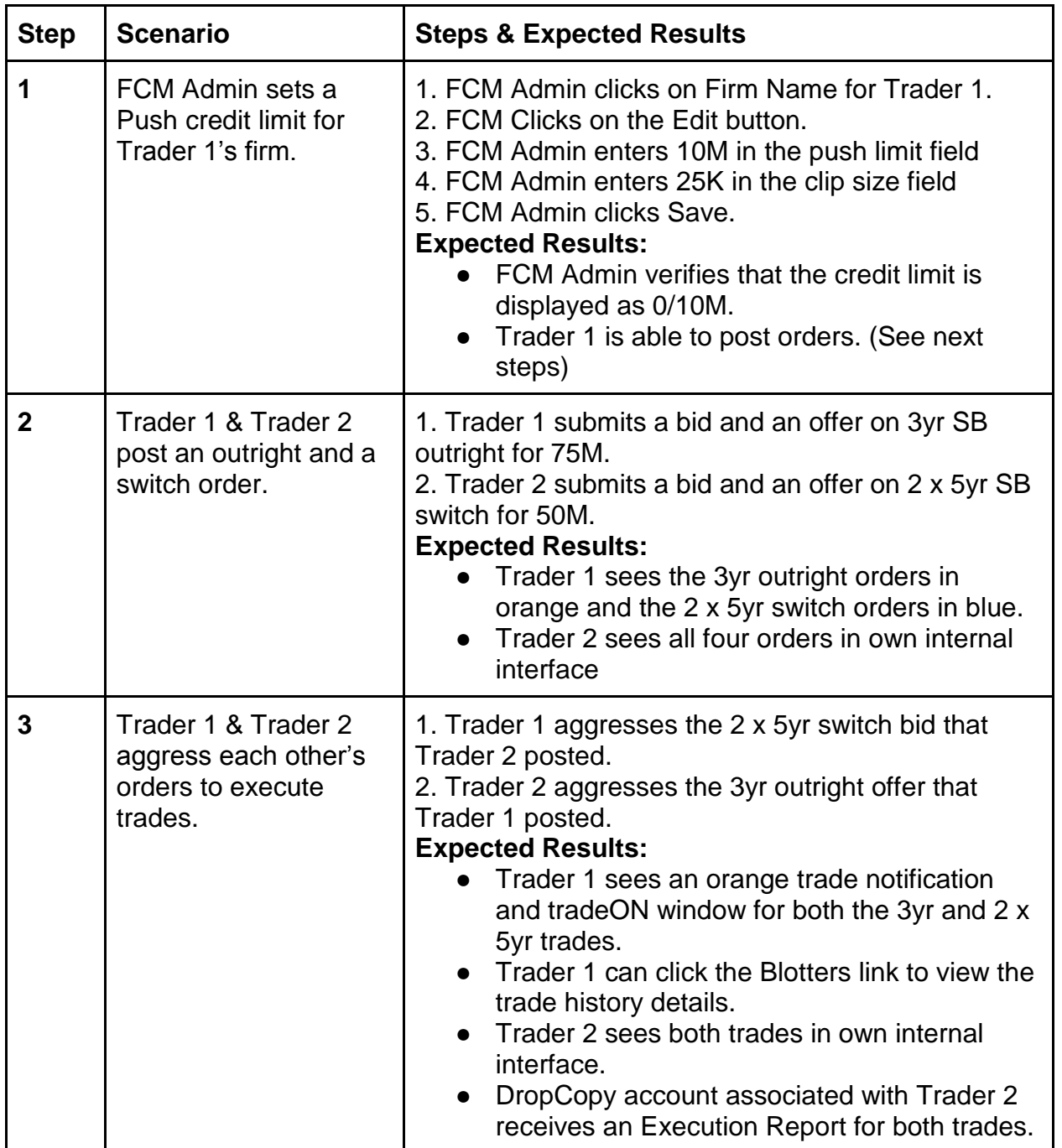

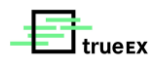

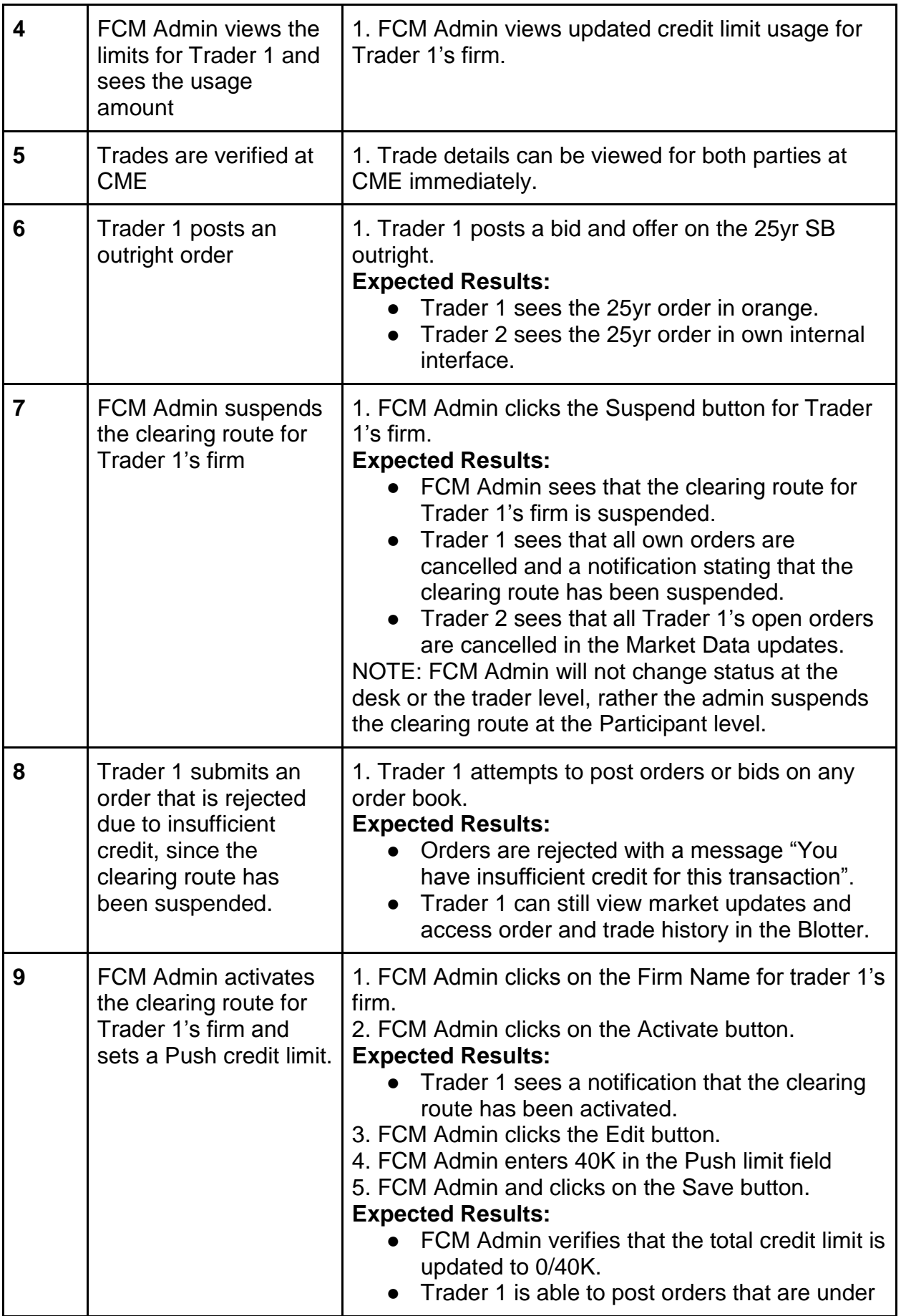

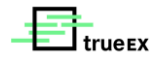

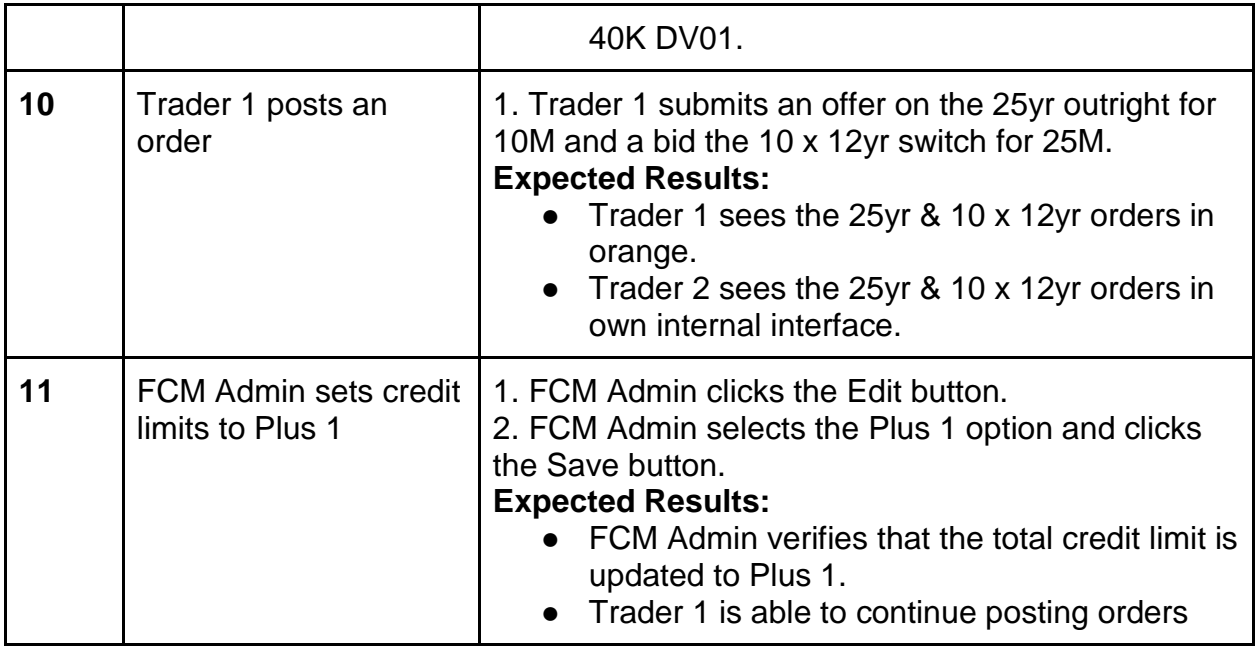

# <span id="page-6-0"></span>2.2 RFQ

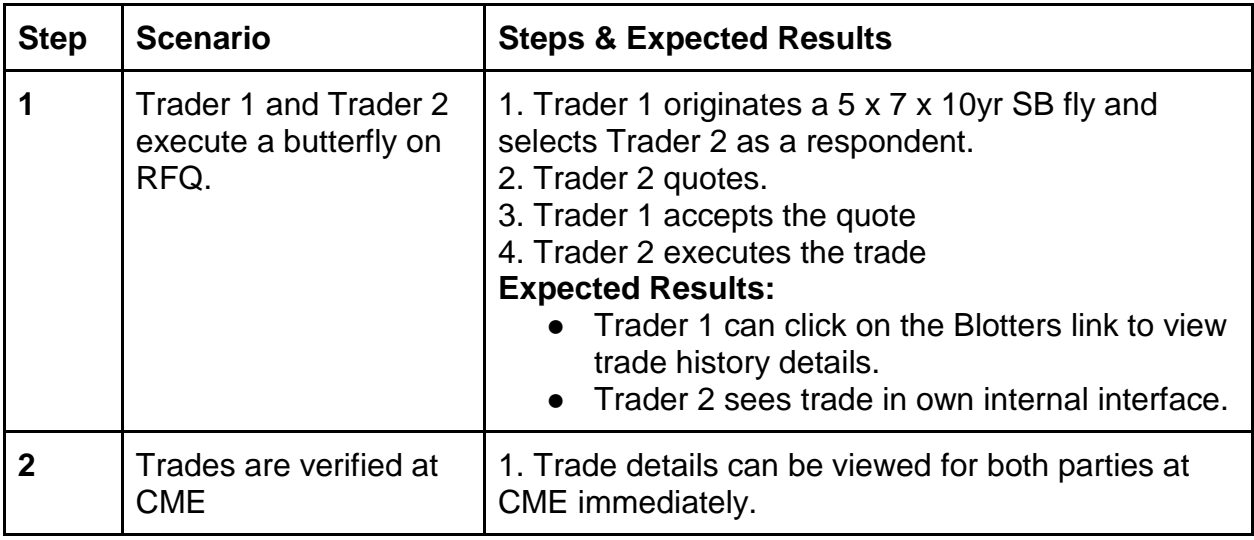

# 2.3 PTC (Clearing Terminations)

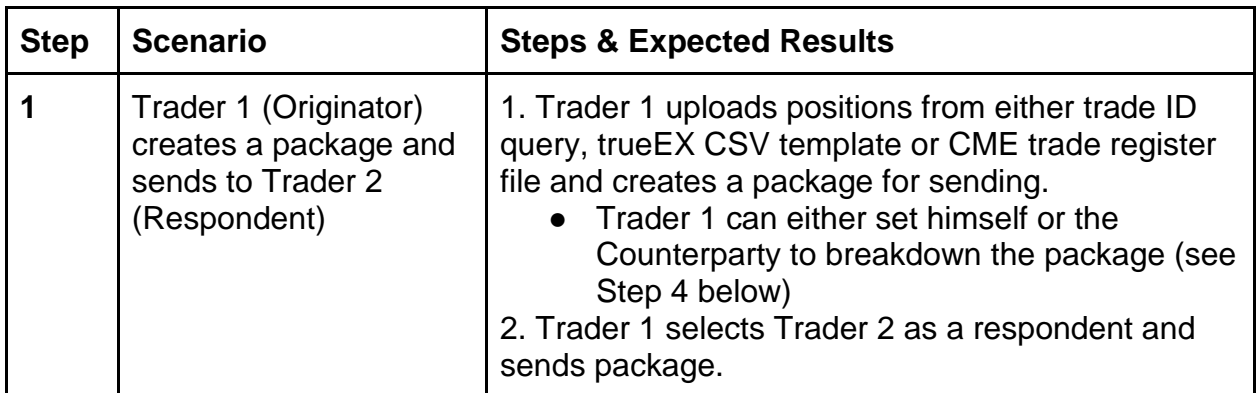

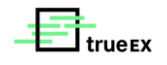

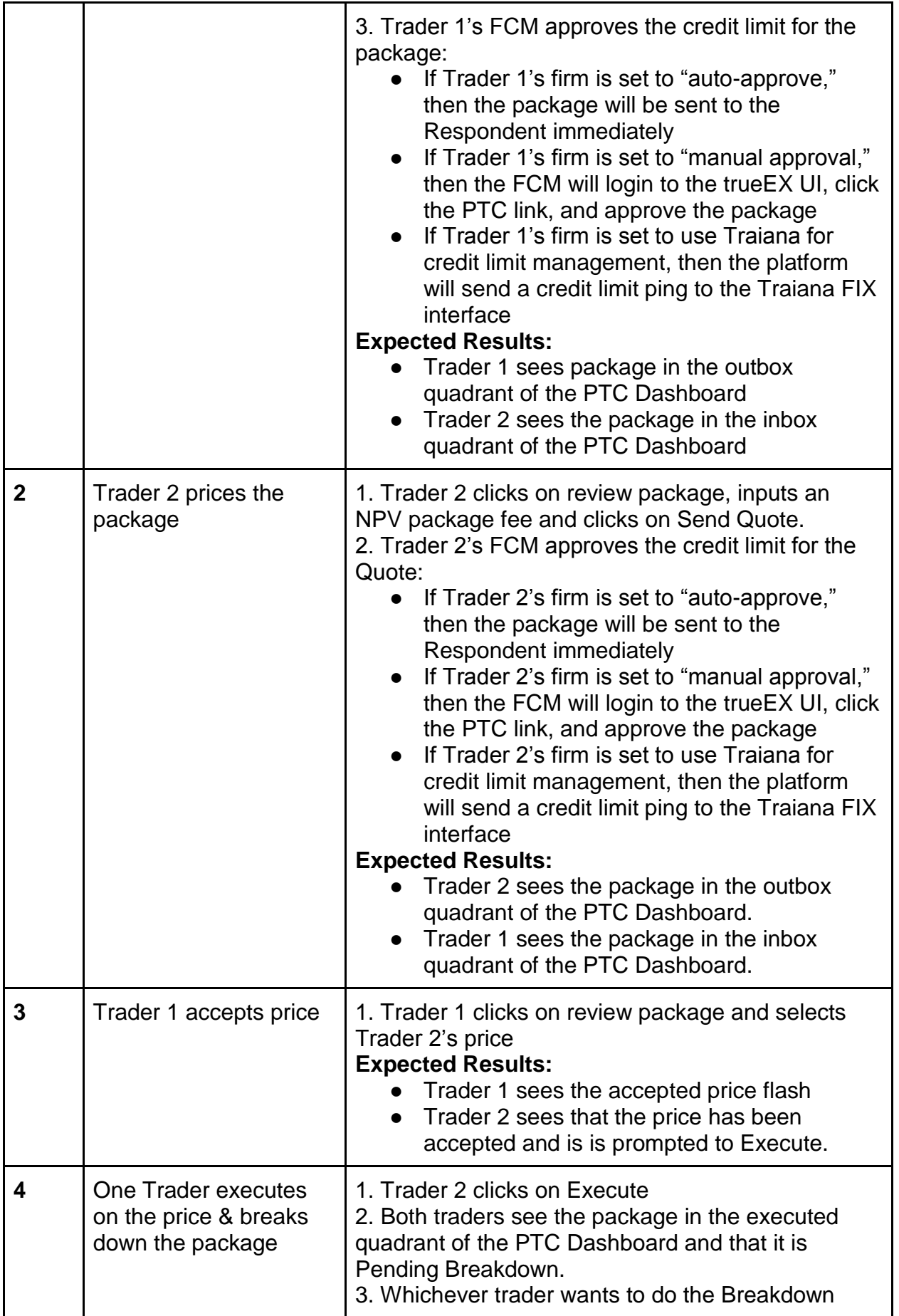

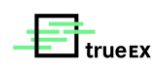

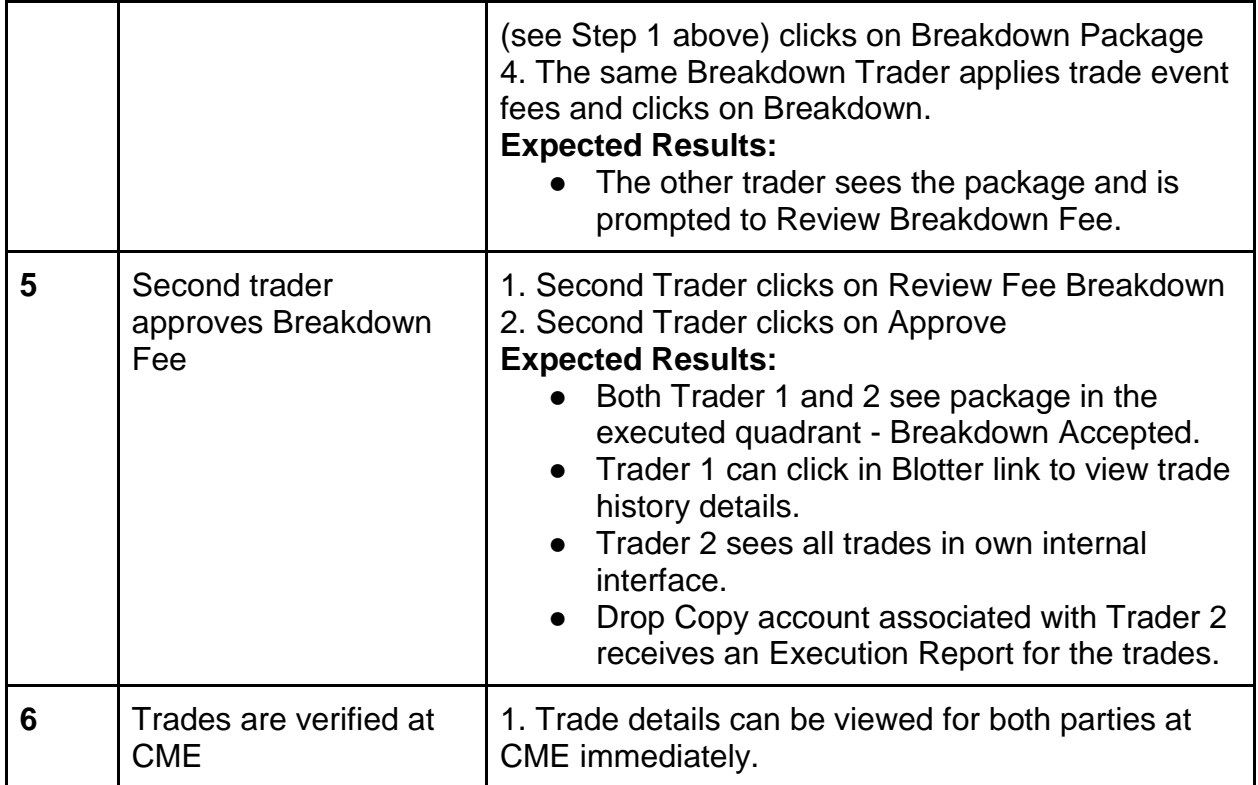

## <span id="page-8-0"></span>2.4 PTC (Allocations)

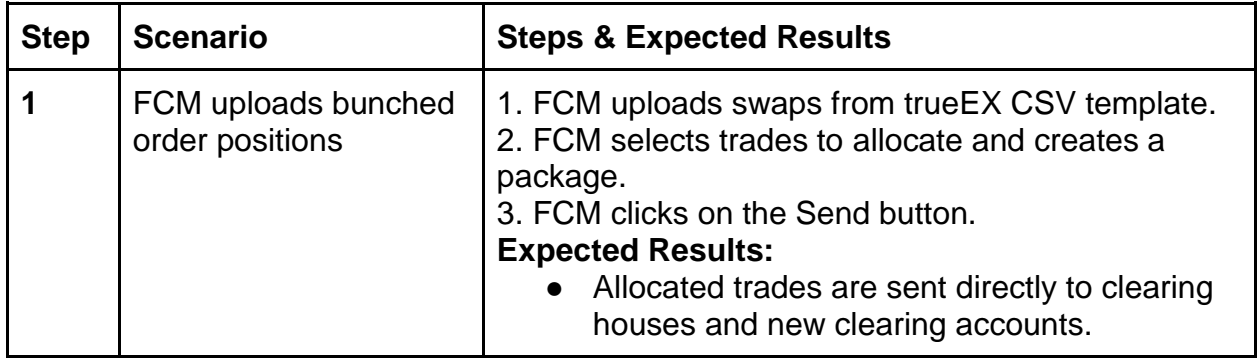

# <span id="page-8-1"></span>**3.** DR Verification

We will use the following tools to verify the results of the testing:

### <span id="page-8-2"></span>3.1 Market Data Updates

### <span id="page-8-3"></span>**FIX Traders - Market Data Gateway**

FIX Traders will see Market Data updates in the trueEX Market Data Gateway as CLOB orders are posted, updated, canceled, and executed. Additional details are documented in our FIX specification.

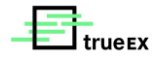

### <span id="page-9-0"></span>**UI Traders -Market View**

UI Traders will see Market Data updates in the associated CLOB views as order prices change. New or updated CLOB prices will flash in white before turning to blue (for other trader's orders) or flash in orange (for own orders) as they are posted.

### <span id="page-9-1"></span>3.2 Trade Confirmations (STP)

#### <span id="page-9-2"></span>**FIX Traders – Drop Copy Execution Reports**

FIX Traders will see an execution report on the trueEX Drop Copy Gateway when a trade occurs. Additional details are documented in our FIX specification.

#### <span id="page-9-3"></span>**UI Traders - Blotter**

UI Traders will see updates in their blotter as soon as their orders are posted and trades are executed.

### <span id="page-9-4"></span>3.3 Trades for Clearing

Testers will need valid credentials at CME. When trueEX trades are sent to CCP for clearing they will have a (Alpha) USI that is prefixed with 1010000241 (DCM, CLOB) or 1010000272 (RFQ, PTC). CCPs will generate Beta & Gamma USIs for the resulting cleared trades.

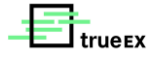